# Add Continuous Compliance to Your CI/CD Pipelines

 $\bullet\bullet\bullet$ 

November 4, 2019

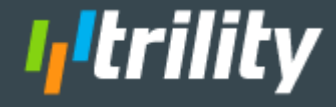

## **Overview**

Software development teams have long been able to take advantage of unit, integration, and functional testing as an integral part of a robust, test and behaviordriven development environment. Infrastructure as Code (IaC) provides new capabilities for DevOps teams to utilize new frameworks to build ephemeral environments with integrated compliance testing before, during, and after deployment.

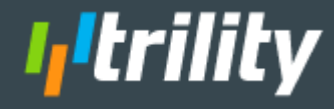

# **Problem Statement:**  I need to ensure compliance in my cloud environments.

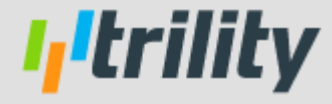

## Actively Monitoring Environments

### Provider Solutions

● AWS Config

Cost structure, near real time, 100% customizable

● AWS Inspector

Access to EC2 instances, software vulnerabilities

### Provider Solutions

Azure Advisor

Cost, security, and configuration optimization

● AWS Trusted Advisor

### External Monitoring

- **CloudCheckr**
- Prisma Cloud

I,Itrilitv

- DivvyCloud
- Qualys
- Rapid7

## Problem solved….ish

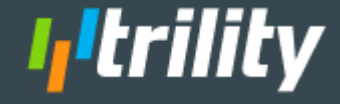

# **Monitoring** Active **Environments**

Tools are validating the configuration of active environments.

- Vulnerabilities are found
- Tickets for the backlog
- Prioritized based on risk
- More often than not, left exposed for a period of time.

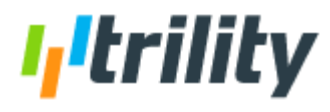

# **Refined Problem Statement:**  I need to ensure compliance in my cloud environments **before** they are created.

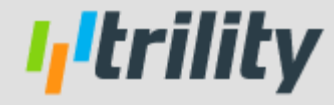

# Test-Driven Development (TDD)

- Add a test
- Run test to see the test fail
- Write code to satisfy the conditions of the test
- Run test to see the test pass
- **Refactor**
- Repeat as necessary

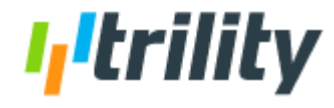

# Test-Driven **Infrastructure**

If your infrastructure is in code, why is development of your IaC environments any different than the process developers use to write applications?

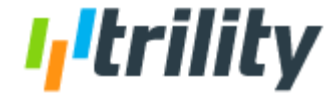

## Infrastructure as Code Toolbox

### Kitchen

https://kitchen.ci

Kitchen provides a test harness to execute infrastructure code on one or more platforms in isolation.

LocalStack

https://localstack.cloud

LocalStack provides a test framework on your local machine providing the same functionality and APIs as the real AWS cloud environment.

### Clever Thinking

- Start with the mentality tests are required.
- Utilize orchestration like Jenkins or CircleCI to build private, ephemeral environments to test and validate changes

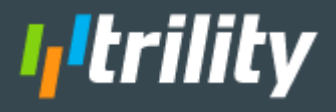

# Amazon Machine Image Example

Let's walk through an example

- AMI Build Process
- ChefSpec Unit Tests
- Kitchen for Integration and Functional Testing
- Jenkins Pipeline

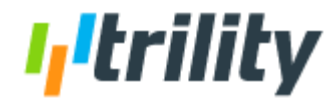

# Amazon Machine Image Example

Components of the Example:

- Chef Cookbook cis\_mitigation
	- ChefSpec Unit Testing
	- Kitchen Configuration
- **Packer Machine Definition**
- Chef Cookbook ami\_builder
	- ChefSpec Unit Testing
	- Kitchen Configuration

WAIT!! We don't use Chef, we use <insert name of tool>!

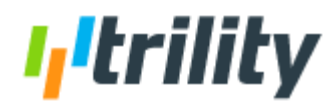

## ChefSpec Example - Chef Cookbook cis\_mitigation

### ChefSpec Tests

```
require 'spec_helper'
describe 'cis_mitigation::cis' do
  before do
    stub_command([]).and_return(false)
  end
  it 'configure selinux' do
    expect(chef_run).to create_cookbook_file('/etc/selinux/config')
  end
  it 'configure logrotate' do
    expect(chef_run).to create_template('/etc/logrotate.d/syslog')
  end
  it 'disable x11 forwarding' do
    expect(chef run).to run execute('ensure x11 forwarding disabled')
  end
end
```
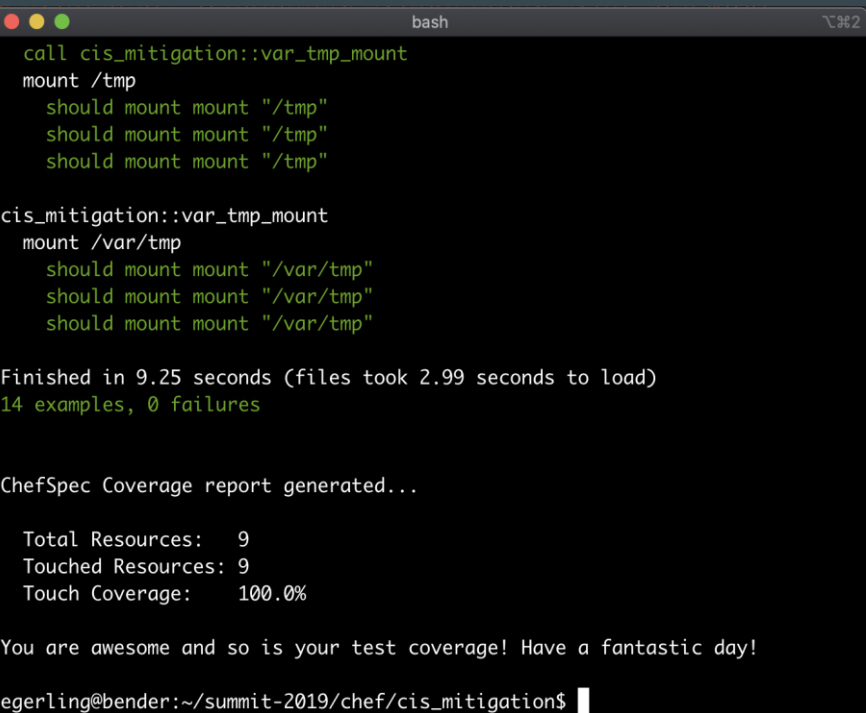

### kitchen.yml

---

driver: name: ec2 aws\_ssh\_key\_id: chef-test-kitchen-20191020 security\_group\_ids: ["sg-asdf1234"] region: us-west-2 subnet id: subnet-1234asdf associate\_public\_ip: false interface: private tags: Name: test-kitchen-cis-mitigation Owner: "DevOps Group" provisioner: name: chef\_zero transport: ssh\_key: ~/.ssh/chef-test-kitchen-20191020 connection\_timeout: 10 connection\_retries: 5 name: sftp

platforms: - name: ubuntu-18.04 driver: transport: username: ubuntu image\_search: owner-id: "099720109477" name: "\*ubuntu-bionic-18.04-amd64-server\*" block\_device\_mappings: - device\_name: /dev/sda1 ebs: volume\_type: gp2 volume\_size: 20 delete\_on\_termination: true suites: - name: default provisioner: policyfile: policyfiles/kitchen.rb verifier: name: inspec

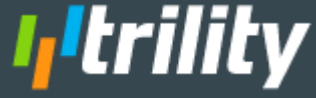

egerling@bender:~/summit-2019/chef/cis\_mitigation\$ kitchen list Driver Provisioner Verifier Transport Last Action Instance Last Error default-ubuntu-1804 Ec2 ChefZero Inspec Sftp <Not Created> <None> egerling@bender:~/summit-2019/chef/cis\_mitigation\$ kitchen create -----> Starting Kitchen (v2.2.5) -----> Creating <default-ubuntu-1804>... instance\_type not specified. Using free tier t2.micro instance ... Detected platform: ubuntu version 18.04 on x86\_64. Instance Type: t2.micro. Default username: ubu ntu (default). If you are not using an account that qualifies under the AWS free-tier, you may be charged to run these suites. The charge should be minimal, but neither Test Kitchen nor its maintainers are responsible for your incurred costs. Instance <i-09fde39634bda1905> requested. Polling AWS for existence, attempt 0... Attempting to tag the instance, 0 retries EC2 instance <i-09fde39634bda1905> created. Waited 0/300s for instance <i-09fde39634bda1905> volumes to be ready. Waited 0/300s for instance <i-09fde39634bda1905> to become ready. Waited 5/300s for instance <i-09fde39634bda1905> to become ready. Waited 10/300s for instance <i-09fde39634bda1905> to become ready. Waited 15/300s for instance <i-09fde39634bda1905> to become ready. Waited 20/300s for instance <i-09fde39634bda1905> to become ready. Waited 25/300s for instance <i-09fde39634bda1905> to become ready. Waited 30/300s for instance <i-09fde39634bda1905> to become ready. EC2 instance <i-09fde39634bda1905> ready (hostname: 172.16.1.94). Waiting for SSH service on 172.16.1.94:22, retrying in 3 seconds Waiting for SSH service on 172.16.1.94:22, retrying in 3 seconds [SSH] Established Finished creating <default-ubuntu-1804> (1m0.40s). -----> Kitchen is finished. (1m3.50s) egerling@bender:~/summit-2019/chef/cis\_mitigation\$

bash

 $\bullet \bullet \bullet$ 

### Kitchen Commands

- kitchen list
	- Lists all of the test suites available for each platform.
- kitchen create
	- Create the test instance using the kitchen driver

**I, trility** 

#### $\bullet \bullet \bullet$

- \* execute[ensure\_x11\_forwarding\_disabled] action run - execute sed -i '{ s/X11Forwarding yes/X11Forwarding no/g
- }' /etc/ssh/sshd\_config Recipe: cis\_mitigation::tmp\_mount
	- \* directory[/root/images] action create
	- create new directory /root/images
	- change owner from '' to 'root'
	- change group from '' to 'root'
	- \* execute[dd if=/dev/zero of=/root/images/tmpfile.bin bs=1 count=0 seek=2G] action run

hash

- execute dd if=/dev/zero of=/root/images/tmpfile.bin bs=1 count=0 seek=2G
- \* execute [mkfs.ext4 /root/images/tmpfile.bin] action run
- execute mkfs.ext4 /root/images/tmpfile.bin
- \* mount[/tmp] action mount
- mount /root/images/tmpfile.bin to /tmp
- \* mount[/tmp] action enable
- enable /root/images/tmpfile.bin
- \* execute[chmod 1777 /tmp] action run
- execute chmod 1777 /tmp
- Recipe: cis\_mitigation::var\_tmp\_mount
	- \* mount[/var/tmp] action mount
	- mount /tmp to /var/tmp
	- \* mount[/var/tmp] action enable
	- enable /tmp

Running handlers: Running handlers complete Chef Infra Client finished, 12/12 resources updated in 09 seconds Downloading files from <default-ubuntu-1804> Finished converging <default-ubuntu-1804> (0m42.01s). -----> Kitchen is finished. (0m48.61s) egerling@bender:~/summit-2019/chef/cis\_mitigation\$

### Kitchen Commands

- kitchen converge
	- Apply the Chef run list to the test instance

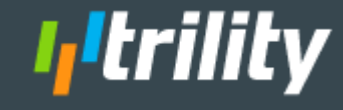

#### $\bullet \bullet \bullet$

bash

#### lt.inspec"}

Profile: tests from {:path=>"/Users/eaerling/summit-2019/chef/cis\_mitiaation/test/integration/default/in spec"} (tests from {:path=>".Users.egerling.summit-2019.chef.cis\_mitigation.test.integration.default.ins  $pec"$ }) Version: (not specified)

Target: ssh://ubuntu@172.16.1.94:22

#### File /var/tmp

- $\overline{\smash{\mathsf{z}}}$  should exist
- should be mounted
- File /etc/selinux/config
	- $\overline{\smash{\mathsf{z}}}$  should exist
	- content should match /^SELINUX=enforcing/

#### File /etc/logrotate.d/syslog

- content should match /^\/var\/log\/cron/
- v content should match /^\/var\/log\/maillog/
- content should match / \/var \/loa \/messages/
- content should match / \/var\/log\/secure/
- content should match /^\/var\/log\/spooler/
- v content should match /^\/var\/log\/boot.log/
- File /etc/ssh/sshd\_config
	- content should match /^X11Forwarding no/
- File /root/images/tmpfile.bin
	- $\sqrt{\frac{1}{100}}$  should exist

File /tmp

- $\overline{\smash{\mathsf{z}}}$  should exist
- $\checkmark$  should be mounted

Test Summary: 14 successful, 0 failures, 0 skipped

Finished verifying <default-ubuntu-1804> (0m8.69s). -----> Kitchen is finished. (0m14.10s)

egerling@bender:~/summit-2019/chef/cis\_mitigation\$

### Kitchen Commands

### ● kitchen verify

○ Run the Inspec tests on the test instance

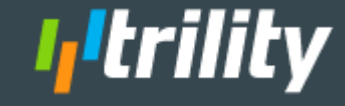

#### $\bullet \bullet \bullet$

ubuntu@ip-172-16-1-218: ~ (bash)

egerling@bender:~/summit-2019/chef/cis\_mitigation\$ kitchen login Welcome to Ubuntu 18.04.3 LTS (GNU/Linux 4.15.0-1052-aws x86\_64)

- \* Documentation: https://help.ubuntu.com
- \* Management: https://landscape.canonical.com
- \* Support: https://ubuntu.com/advantage

System information as of Mon Oct 28 00:24:49 UTC 2019

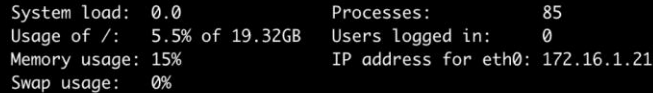

0 packages can be updated. 0 updates are security updates.

Last login: Mon Oct 28 00:18:31 2019 from 172.16.4.50 To run a command as administrator (user "root"), use "sudo <command>". See "man sudo\_root" for details.

ubuntu@ip-172-16-1-218:~\$ exit logout Connection to 172.16.1.218 closed. egerling@bender:~/summit-2019/chef/cis\_mitigation\$ kitchen destroy -----> Starting Kitchen (v2.2.5) -----> Destroying <default-ubuntu-1804>... EC2 instance <i-0b8ecc447dabf12a8> destroyed. Finished destroying <default-ubuntu-1804> (0m5.29s). -----> Kitchen is finished. (0m8.43s) egerling@bender:~/summit-2019/chef/cis\_mitigation\$

### Kitchen Commands

- kitchen login
	- Connect to the test instance and allow manual inspection of the instance
- kitchen destroy
	- Destroy the test instance

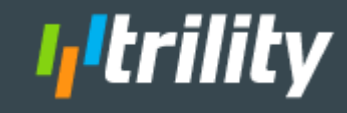

## Kitchen Example - Inspec Tests

## Example Inspec Test

# CIS 1.6.1 Configure SELinux describe file('/etc/selinux/config') do it { should exist } its('content') { should match(/^SELINUX=enforcing/) } end

# CIS 4.3 Ensure logrotate is configured describe file('/etc/logrotate.d/syslog') do its('content') { should match %r{^\/var\/log\/cron} } end

### Example Inspec Test

# Test for Amazon SSM Agent installed and active describe package('amazon-ssm-agent') do it { should be\_installed } end

if os[:family] == 'debian' || (os[:family] == 'redhat' && os[:release].to $_i == 7$ ) describe systemd\_service('amazon-ssm-agent') do it { should be\_installed } it { should be\_enabled } end end

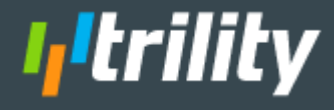

## Kitchen Example - Inspec Tests

## Example Inspec Test

```
# CIS 1.1.9 Ensure noexec option set on /var/tmp partition
if os[:family] == 'ubuntu'
 describe command('/tmp/testfile.sh') do
  its('exit_status') { should eq 3 }
 end
end
```

```
if os[:family] == 'redhat'
 describe command('/tmp/testfile.sh') do
  its('exit_status') { should eq 1 }
 end
end
```
### Example Inspec Test

describe command('/usr/local/bin/aws --version') do its('exit\_status') { should eq 0 } end

if os[:family] == 'redhat' && os[:release].to\_i == 6 describe upstart\_service('amazon-ssm-agent') do it { should be\_installed } it { should be\_enabled } it { should be\_running } end end

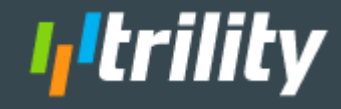

# Kitchen Building **Blocks**

Now we have the general building blocks, how can we use them?

- **Integration Tests**
- **Functional Tests**

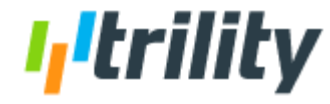

# Kitchen Building **Blocks**

Start with the Chef Cookbooks

- ChefSpec Unit Tests
- Kitchen Integration Tests

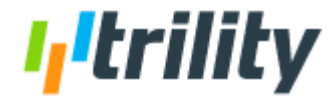

# Kitchen Building **Blocks**

### AMI Builder

- Packer Machine Definition
- AMI Builder Cookbook
	- ChefSpec Unit Tests
	- Kitchen Integration Tests
- AMI Functional Tests

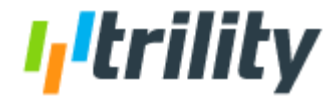

# Wrap It Up With Jenkins

Using a Jenkins Pipeline script, automate the entire process checking for failure along the way.

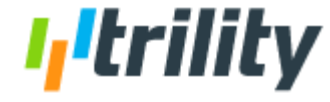

## Jenkins Pipeline Example

#### stage("Lint") {

}

```
sh "foodcritic -f correctness ami/cookbooks/ami-builder"
dir ('ami/cookbooks/ami-builder') {
```

```
sh "rubocop -r cookstyle ami/cookbooks/ami-builder"
```

```
}
stage("Spec") {
 dir ('ami/cookbooks/ami-builder') {
  sh "chef exec rspec"
 }
}
```

```
stage("Integration Kitchen-Create") {
 dir ('ami/cookbooks/ami-builder') {
  sh "kitchen create integration-pre-packer-ubuntu-1804"
 }
}
```

```
stage("Integration Kitchen-Converge") {
 dir ('ami/cookbooks/ami-builder') {
  sh "kitchen converge int-pre-packer-ubuntu-1804"
 }
}
stage("Integration Kitchen-Verify") {
 dir ('ami/cookbooks/ami-builder') {
  sh "kitchen verify integration-pre-packer-ubuntu-1804"
 }
}
stage("Integration Kitchen-Destroy") {
 dir ('ami/cookbooks/ami-builder') {
  sh "kitchen destroy integration-pre-packer-ubuntu-1804"
 }
}
```
Itrilitv

stage("Berks Vendor Cookbooks") { dir ('ami') { sh "rm -rf berks\_vendor/"

## Jenkins Pipeline Example

```
stage("Berks Vendor Cookbooks") {
 dir ('ami') {
  sh "rm -rf berks_vendor/"
  sh "mkdir -p berks_vendor"
  sh """
   for DIR in `ls cookbooks/`; do
    berks vendor berks_vendor -b \
      cookbooks/\$DIR/Berksfile
   done
  """"
 }
}
    stage("Functional Kitchen-Create") {
      dir ('ami/cookbooks/ami-builder') {
       sh "sed -i 's/===ubuntu-1804ImageId===/${amiId}/g' 
.kitchen.yml"
       sh "kitchen create functional-post-packer-ubuntu-
```
1804"

}

 $def$  amiId =  $'''$ stage("Run Packer") { dir ('ami') { sh """ { packer build -machine-readable -var branch=\${env.BRANCH} base\_ami.json; echo "\\$?"; } | tee packer\_build\_output.txt tail -n 1 output.txt > exit\_code.txt grep "artifact,0,id" output.txt | cut -d":" -f  $2 > ami_id.txt$ """" packerExitCode = readFile "exit\_code.txt" if (packerExitCode.trim() != "0") { error("Packer failed") } } amiId = readFile "ami\_id.txt" I,Itrility }

## Jenkins Pipeline Example

```
stage("Functional Kitchen-Create") {
 dir ('ami/cookbooks/ami-builder') {
  sh "sed -i 's/===ImageId===/${amiId}/g' .kitchen.yml"
  sh "kitchen create functional-post-packer-ubuntu-1804"
 }
}
stage("Functional Kitchen-Verify") {
 dir ('ami/cookbooks/ami-builder') {
  sh "kitchen verify functional-post-packer-ubuntu-1804"
 }
}
stage("Functional Kitchen-Destroy") {
 dir ('ami/cookbooks/ami-builder') {
  sh "kitchen destroy functional-post-packer-ubuntu-1804"
 }
}
```
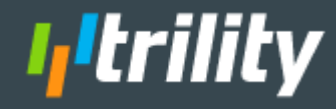

# Additional Steps

We have a Jenkins Pipeline to build and test an AMI. What's next?

- Rapid7
- **Qualys**
- **Encryption**
- Sharing With Accounts

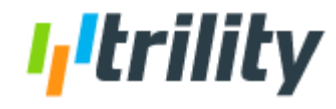

# Thank you!

## Eric Gerling, CTO, Trility Consulting eric@trility.io

https://github.com/Trility/cloud-devops-security-summit-2019

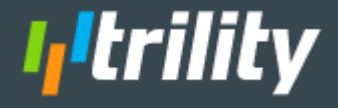